# Configurazione di EtherChannel tra gli switch Catalyst con software di sistema Cisco IOS e un router Cisco ٦

## Sommario

[Introduzione](#page-0-0) **[Prerequisiti](#page-0-1) [Requisiti](#page-0-2)** [Componenti usati](#page-1-0) **[Convenzioni](#page-1-1)** [Note importanti](#page-1-2) **[Configurazione](#page-2-0)** [Esempio di rete](#page-2-1) **[Configurazioni](#page-3-0) [Verifica](#page-4-0)** [Comandi show](#page-5-0) [Output di esempio del comando show](#page-5-1) [Risoluzione dei problemi](#page-6-0) [Informazioni correlate](#page-6-1)

## <span id="page-0-0"></span>Introduzione

In questa configurazione di esempio viene mostrato come configurare EtherChannel di layer 3 (L3), senza trunking VLAN, tra un router Cisco e uno switch Cisco Catalyst 6500 con software di sistema Cisco IOS®. EtherChannel può essere chiamato Fast EtherChannel (FEC) o Gigabit EtherChannel (GEC); il termine dipende dalla velocità delle interfacce o delle porte usate per formare EtherChannel. Nell'esempio, due porte Fast Ethernet da un router Cisco e uno switch Catalyst 6500 sono state incluse in una licenza FEC. In questo documento, i termini FEC, GEC, port channel, channel e port group sono tutti riferiti a EtherChannel.

Questo documento include solo i file di configurazione dello switch e del router e l'output dei relativi comandi show di esempio.

# <span id="page-0-1"></span>**Prerequisiti**

## <span id="page-0-2"></span>**Requisiti**

Prima di provare la configurazione, verificare che siano soddisfatti i seguenti requisiti:

• Switch Catalyst serie 6500/6000 e 4500/4000 con software Cisco IOS:Gli switch Catalyst

serie 6500/6000 e 4500/4000 con software Cisco IOS supportano sia il layer 2 (L2) sia l'EtherChannel L3, con un massimo di otto interfacce Ethernet configurate in modo compatibile su qualsiasi modulo. Tutte le interfacce in ciascun EtherChannel devono avere la stessa velocità. Tutti devono essere configurati come interfacce L2 o L3.Il bilanciamento del carico EtherChannel può utilizzare indirizzi MAC, indirizzi IP o numeri di porta TCP.Nota: la modalità selezionata si applica a tutti gli EtherChannel configurati sullo switch.[Software](//www.cisco.com/en/US/docs/switches/lan/catalyst6500/ios/12.1E/native/configuration/guide/channel.html) Catalyst 6500/600[0](//www.cisco.com/en/US/docs/switches/lan/catalyst6500/ios/12.1E/native/configuration/guide/channel.html) [Cisco IOS versione 12.1E](//www.cisco.com/en/US/docs/switches/lan/catalyst6500/ios/12.1E/native/configuration/guide/channel.html) o successive e [software Cisco IOS versione](//www.cisco.com/en/US/docs/switches/lan/catalyst4500/12.1/8aew/configuration/guide/channel.html) [12.1\(8a\)EW](//www.cisco.com/en/US/docs/switches/lan/catalyst4500/12.1/8aew/configuration/guide/channel.html) o successive.

- $\bullet$  Router Cisco:Il traffico IP viene distribuito sull'interfaccia del canale della porta, mentre il traffico proveniente da altri protocolli di routing viene inviato su un singolo collegamento. Il traffico con bridging viene distribuito sulla base delle informazioni L3 contenute nel pacchetto. Se le informazioni L3 non esistono nel pacchetto, il traffico invia il primo collegamento.
- Un'ampia varietà di router Cisco supportano EtherChannel. Per trovare una piattaforma o una versione del codice che supporti EtherChannel su un router Cisco, utilizzare [Cisco Feature](//tools.cisco.com/ITDIT/CFN/jsp/index.jsp) [Navigator II](//tools.cisco.com/ITDIT/CFN/jsp/index.jsp) (solo utenti [registrati](//tools.cisco.com/RPF/register/register.do)). L'elenco dei router e delle versioni software Cisco IOS che supportano EtherChannel è disponibile nella funzionalità FEC.

Per i requisiti hardware e software per EtherChannel su altri prodotti Cisco, fare riferimento ai [requisiti di sistema per implementare EtherChannel sugli switch Catalyst](//www.cisco.com/en/US/tech/tk389/tk213/technologies_tech_note09186a0080094646.shtml).

## <span id="page-1-0"></span>Componenti usati

Le informazioni fornite in questo documento si basano sulle seguenti versioni software e hardware:

- Switch Catalyst 6500 con software Cisco IOS versione 12.1(8b)E10
- Router Cisco 7500 con software Cisco IOS versione 12.1(21)

La configurazione dello switch illustrata in questo documento è valida su tutti gli switch Catalyst serie 6500/6000 e Catalyst serie 4500/4000 con software Cisco IOS.

Le informazioni discusse in questo documento fanno riferimento a dispositivi usati in uno specifico ambiente di emulazione. Su tutti i dispositivi menzionati nel documento la configurazione è stata ripristinata ai valori predefiniti. Se la rete è operativa, valutare attentamente eventuali conseguenze derivanti dall'uso dei comandi.

Nota: l'uso del comando write erase ha cancellato le configurazioni su tutti i dispositivi per assicurarsi che disponessero di una configurazione predefinita. Ricaricare i dispositivi dopo aver usato il comando write erase per cancellare tutte le configurazioni non predefinite.

## <span id="page-1-1"></span>**Convenzioni**

Per ulteriori informazioni sulle convenzioni usate, consultare il documento [Cisco sulle convenzioni](//www.cisco.com/en/US/tech/tk801/tk36/technologies_tech_note09186a0080121ac5.shtml) [nei suggerimenti tecnici.](//www.cisco.com/en/US/tech/tk801/tk36/technologies_tech_note09186a0080121ac5.shtml)

## <span id="page-1-2"></span>Note importanti

Se inizialmente si usa il comando channel-group nell'interfaccia fisica, viene creata automaticamente l'interfaccia port-channel. Se l'interfaccia del canale della porta è stata configurata prima del channeling delle interfacce fisiche, rimuovere prima l'interfaccia del canale della porta. Questa condizione si applica solo agli switch Catalyst. L'ordine delle modifiche alla

configurazione sul router 7500. È necessario configurare l'interfaccia porta-canale prima di configurare il gruppo di canali tramite l'interfaccia fisica.

L'ordine di configurazione di un canale della porta nel software Catalyst 6500/6000 e 4500/4000 Cisco IOS è importante. È preferibile usare il comando switchport prima di usare il comando channel-group sull'interfaccia fisica.

Quando si esegue il comando channel-group prima del comando switchport su un'interfaccia fisica (interfaccia Gigabit Ethernet 1/1), l'interfaccia port-channel viene creata automaticamente e diventa un'interfaccia L3. Se si usa il comando switchport nell'interfaccia fisica, l'interfaccia fisica diventa un'interfaccia L2. Inoltre, all'interfaccia del canale della porta creata in precedenza non è associata alcuna interfaccia fisica. Si noti che il comando channel-group non è presente nell'interfaccia fisica. In questo caso, usare il comando switchport sull'interfaccia del canale della porta appena configurata. Quindi, la porta fisica accetta nuovamente il comando channel-group. In questo caso, il canale della porta è stato modificato da interfaccia L3 a interfaccia L2.

Prendere in considerazione, al contrario, se si esegue il comando switchport prima su un'interfaccia fisica e quindi si aggiunge il comando channel-group. In questo caso, l'interfaccia porta-canale viene creata automaticamente e eredita tutti i comandi switchport configurati.

Su uno switch Catalyst 6500/6000 con software Cisco IOS, tutte le porte sono porte L3 per impostazione predefinita. Su uno switch Catalyst 4500/4000 con software Cisco IOS, tutte le porte sono porte L2 per impostazione predefinita.

## <span id="page-2-0"></span>**Configurazione**

In questa sezione vengono presentate le informazioni necessarie per configurare le funzionalità descritte più avanti nel documento.

Nota: per ulteriori informazioni sui comandi menzionati in questo documento, usare lo [strumento di](//tools.cisco.com/Support/CLILookup/cltSearchAction.do) [ricerca](//tools.cisco.com/Support/CLILookup/cltSearchAction.do) dei comandi (solo utenti [registrati](//tools.cisco.com/RPF/register/register.do)).

## <span id="page-2-1"></span>Esempio di rete

Nel documento viene usata questa impostazione di rete:

# FEC between 7500 and 6500

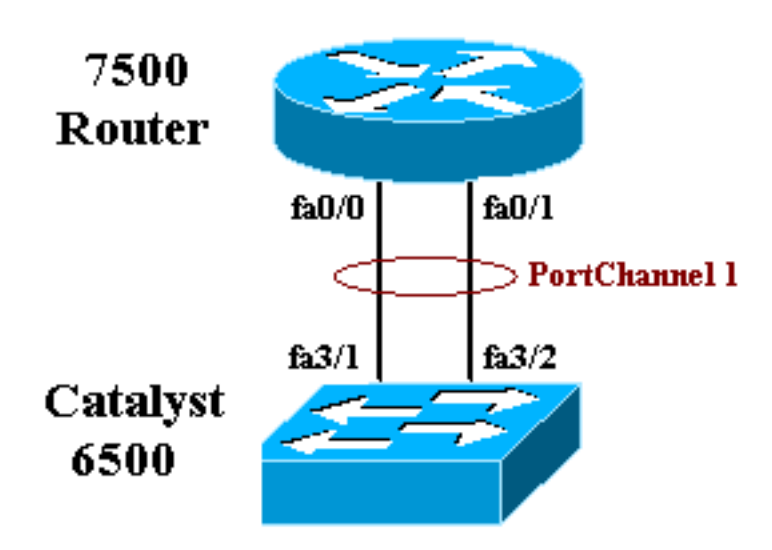

## <span id="page-3-0"></span>**Configurazioni**

Nel documento vengono usate queste configurazioni:

- Switch Catalyst 6500 (senza trunking VLAN)
- Cisco 7500 router (senza trunking VLAN)

Nota: i commenti e le spiegazioni vengono visualizzati in corsivo blu.

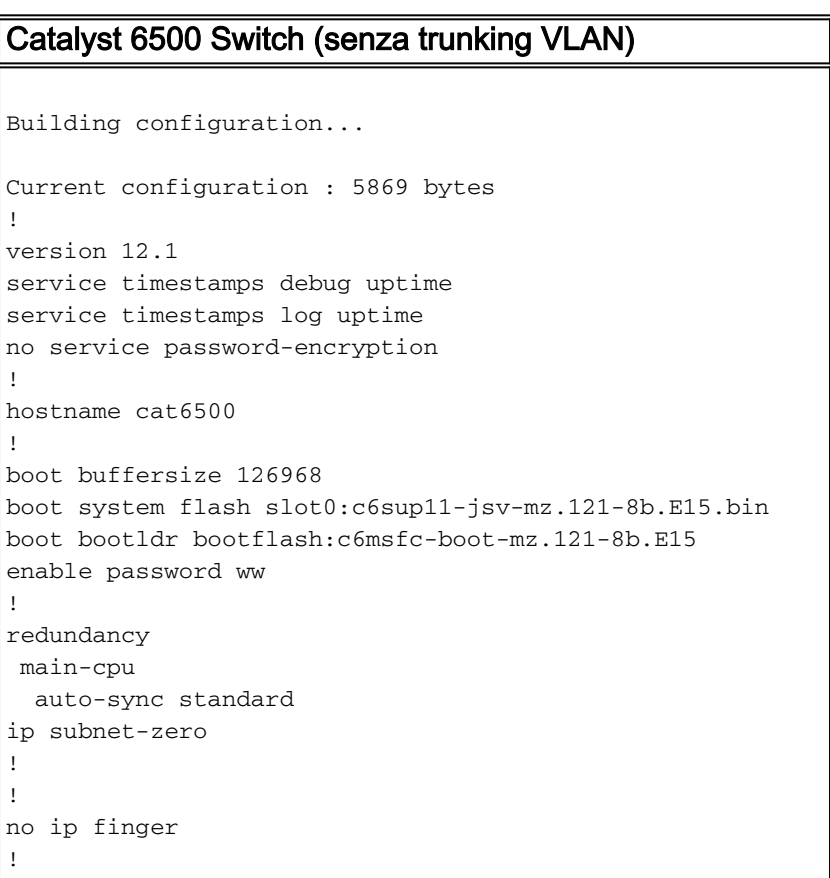

```
!
!--- In this example, you configure L3 EtherChannel. !-
-- For more details, refer to this document: !---
Configuring EtherChannels. !--- A logical port-channel
interface is automatically created !--- when ports are
grouped into a channel group. interface Port-channel 1
 ip address 11.1.1.2 255.255.255.0 duplex full speed 100
!--- If you specify the speed and duplex setting at the
port channel !--- level, these settings pass down to the
physical ports. !--- In other words, the physical ports
inherit the same speed !--- and duplex settings as the
port-channel interface. hold-queue 300 in ! interface
GigabitEthernet1/1 no ip address shutdown ! interface
GigabitEthernet1/2 no ip address shutdown ! interface
FastEthernet3/1 no ip address duplex full speed 100 !---
Port is a member of channel group 1. Routers do not
support !--- EtherChannel negotiation (Port Aggregation
Protocol [PAgP]), so PAgP !--- needs to be disabled. On
a Catalyst 4500/4000 switch, all ports are !--- L2 ports
by default. Convert this port from a physical L2 port to
!--- a physical L3 port with the no switchport command.
channel-group 1 mode on
interface FastEthernet3/2
 no ip address
 duplex full
 speed 100
 !--- Port is a member of channel group 1. Routers do
not support !--- EtherChannel negotiation (PAgP), so
PAgP needs to be disabled. !--- On a Catalyst 4500/4000
switch, all ports are L2 ports by default. !--- Convert
this port from a physical L2 port to a physical L3 port
!--- with the no switchport command.
channel-group 1 mode on
interface FastEthernet3/3
 no ip address
 switchport
 switchport mode access
!
 !--- Output suppressed. ! ip classless no ip http
server ! ! ! line con 0 transport input none line vty 0
4 ! end
Cisco 7500 Router (senza trunking VLAN)
!--- Output suppressed. ! interface Port-channel1 ip
address 11.1.1.1 255.255.255.0 full-duplex hold-queue
300 in ! interface FastEthernet0/0 no ip address full-
duplex speed 100 channel-group 1 ! interface
FastEthernet0/1 no ip address full-duplex speed
100 channel-group 1 !---
```
*Output suppressed.*

<span id="page-4-0"></span>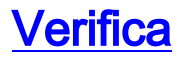

! ! Le informazioni contenute in questa sezione permettono di verificare che la configurazione funzioni correttamente.

### <span id="page-5-0"></span>Comandi show

Alcuni comandi show sono supportati dallo [strumento Output Interpreter \(solo utenti registrati\)](https://www.cisco.com/cgi-bin/Support/OutputInterpreter/home.pl); lo strumento permette di visualizzare un'analisi dell'output del comando show.

- show etherchannel *channel-id* port-channel: per controllare il canale della porta in uno switch Cisco IOS.
- show interfaces port-channel *channel-id*: per controllare il canale della porta in un router Cisco IOS.

#### <span id="page-5-1"></span>Output di esempio del comando show

#### Catalyst 6500/6000 Switch

• show etherchannel channel-id port-channel

```
Router#show etherchannel 1 port-channel
Port-channels in the group:
----------------------
Port-channel: Po1
------------
Age of the Port-channel = 01h:56m:20s
Logical slot/port = 10/1 Number of ports in agport = 2
GC = 0x00010001 HotStandBy port = null
Passive port list = Fa3/1 Fa3/2
Port state = Port-channel L3-Ag Ag-Inuse
Ports in the Port-channel:
Index Load Port
-------------------
0 55 Fa3/1
1 AA Fa3/2
Time since last port bundled: 01h:55m:44s Fa3/2
Router#
```
#### Cisco 7500 Router

#### • show interfaces port-channel channel-id

```
Router#show interfaces port-channel 1
Port-channel1 is up, line protocol is up
Hardware is FastEtherChannel, address is 00e0.1476.7600 (bia 0000.0000.0000)
Internet address is 11.1.1.1/24
MTU 1500 bytes, BW 400000 Kbit, DLY 100 usec, rely 255/255, load 62/255
Encapsulation ARPA, loopback not set, keepalive set (10 sec), hdx
ARP type: ARPA, ARP Timeout 04:00:00
No. of members in this fechannel: 2
Member 0 : FastEthernet0/0
Member 1 : FastEthernet0/1
Last input never, output never, output hang never
Last clearing of "show interface" counters 10:51:55
Queueing strategy: fifo
```

```
Output queue 0/40, 0 drops; input queue 0/300, 0 drops
5 minute input rate 0 bits/sec, 0 packets/sec
5 minute output rate 98281000 bits/sec, 8762 packets/sec
4545 packets input, 539950 bytes, 0 no buffer
Received 0 broadcasts, 0 runts, 0 giants
0 input errors, 0 CRC, 0 frame, 0 overrun, 0 ignored, 0 abort
0 watchdog, 0 multicast
0 input packets with dribble condition detected
342251216 packets output, 3093422680 bytes, 0 underruns
0 output errors, 0 collisions, 0 interface resets
0 babbles, 0 late collision, 0 deferred
0 lost carrier, 0 no carrier
0 output buffer failures, 0 output buffers swapped out
```
## <span id="page-6-0"></span>Risoluzione dei problemi

Al momento non sono disponibili informazioni specifiche per la risoluzione dei problemi di questa configurazione.

# <span id="page-6-1"></span>Informazioni correlate

- [Configurazione di EtherChannel tra gli switch Catalyst 4500/4000, 5500/5000 e 6500/6000](//www.cisco.com/en/US/tech/tk389/tk213/technologies_tech_note09186a00800949c2.shtml?referring_site=bodynav) [con software CatOS](//www.cisco.com/en/US/tech/tk389/tk213/technologies_tech_note09186a00800949c2.shtml?referring_site=bodynav)
- [Requisiti di sistema per implementare EtherChannel sugli switch Catalyst](//www.cisco.com/en/US/tech/tk389/tk213/technologies_tech_note09186a0080094646.shtml?referring_site=bodynav)
- [Guide alla configurazione degli switch Cisco Catalyst serie 4000](//www.cisco.com/en/US/products/hw/switches/ps663/products_installation_and_configuration_guides_list.html?referring_site=bodynav)
- [Configurazione di EtherChannel](//www.cisco.com/en/US/docs/switches/lan/catalyst6500/ios/12.1E/native/configuration/guide/channel.html?referring_site=bodynav)
- <u>[Configurazione di EtherChannel di layer 2 e trunking tra gli switch serie XL/2950 e gli switch](//www.cisco.com/en/US/tech/tk389/tk213/technologies_configuration_example09186a0080094bc5.shtml?referring_site=bodynav)</u> [Catalyst 4500/4000 e 6500/6000 con software Cisco IOS](//www.cisco.com/en/US/tech/tk389/tk213/technologies_configuration_example09186a0080094bc5.shtml?referring_site=bodynav)
- [Esempio di configurazione del software di sistema EtherChannel tra gli switch Catalyst serie](//www.cisco.com/en/US/tech/tk389/tk213/technologies_configuration_example09186a0080094647.shtml?referring_site=bodynav) [3550/3750 e gli switch Catalyst con Cisco IOS](//www.cisco.com/en/US/tech/tk389/tk213/technologies_configuration_example09186a0080094647.shtml?referring_site=bodynav)
- [Configurazione di esempio: EtherChannel tra gli switch Catalyst con CatOS e Cisco IOS](//www.cisco.com/en/US/tech/tk389/tk213/technologies_configuration_example09186a0080094953.shtml?referring_site=bodynav)
- [Supporto dei prodotti LAN](//www.cisco.com/web/psa/products/tsd_products_support_general_information.html?c=268438038&sc=278875285&referring_site=bodynav)
- [Supporto della tecnologia di switching LAN](//www.cisco.com/web/psa/technologies/tsd_technology_support_technology_information.html?c=268435696&referring_site=bodynav)
- [Strumenti e risorse](//www.cisco.com/en/US/support/tsd_most_requested_tools.html?referring_site=bodynav)
- [Supporto tecnico Cisco Systems](//www.cisco.com/cisco/web/support/index.html?referring_site=bodynav)